## **60 主窗口**

第二步,添加模型并与视图绑定,实现在主窗口中编辑表格的功能。

## **60.1 实现功能**

C:\Users\Minwei\Projects\Qt\Sheet\sheetwindow.h:

```
...
1
    #include <QStandardItemModel>
    #include <QItemSelectionModel>
    ...
   class SheetWindow : public QMainWindow
   \uparrow...
    private slots:
        ...
        void on_m_selection_currentChanged(
            QModelIndex const& current, QModelIndex const& previous);
        ...
    private:
        ...
        QStandardItemModel* m_model;
        QItemSelectionModel* m_selection;
        ...
    };
    ...
 2
 3
 4
 5
 6
 7
 8
 9
10
11
12
13
14
15
16
17
18
19
```
C:\Users\Minwei\Projects\Qt\Sheet\sheetwindow.cpp:

```
...
1
    SheetWindow::SheetWindow(QWidget *parent)
        : QMainWindow(parent)
        ...
        , m_model(new QStandardItemModel(100, 100, this))
        , m_selection(new QItemSelectionModel(m_model))
        ...
   {
        ...
        ui->m_table->setModel(m_model);
        ui->m_table->setSelectionModel(m_selection);
        ...
        connect(m_selection, SIGNAL(currentChanged(QModelIndex, QModelIndex)),
            this,SLOT(on_m_selection_currentChanged(QModelIndex, QModelIndex)));
        ...
   }
    ...
    void SheetWindow::on_m_selection_currentChanged(
        QModelIndex const& current, QModelIndex const& previous)
    {
        Q_UNUSED(previous)
        if (!current.isValid())
           return;
 2
 3
 4
 5
 6
 7
 8
9
10
11
12
13
14
15
16
17
18
19
20
21
22
23
24
```

```
m_labCellPos->setText(QString("单元格位置:第%1行,第%2列")
           .arg(current.row() + 1).arg(current.column() + 1));
       QStandardItem* item = m_model->itemFromIndex(current);
       m_labCellText->setText(" 单元格内容:" + item->text());
}
31
...
3225
26
27
28
29
30
```
## **60.2 测试验证**

运行效果如图所示:

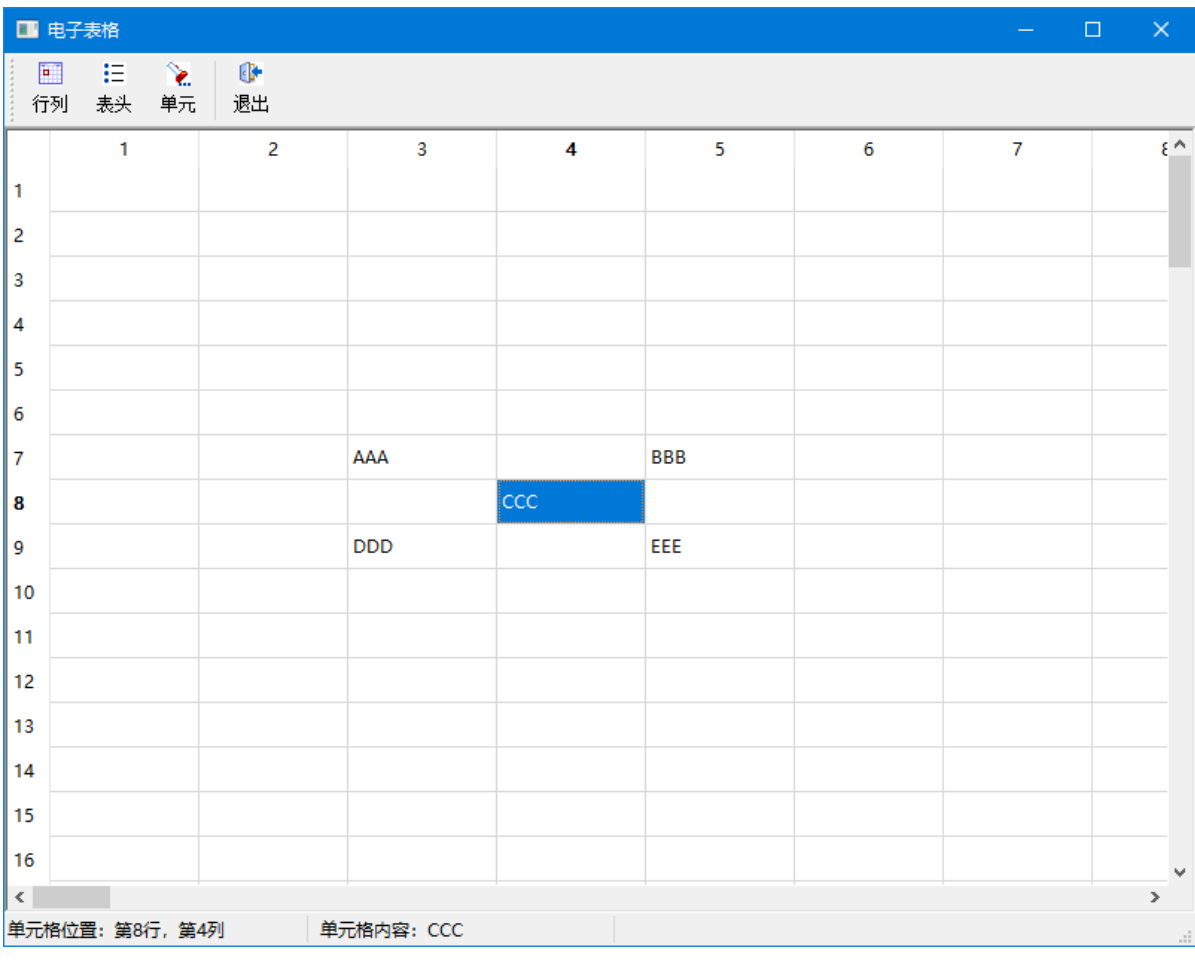